```
youtube-dl
```
- Objet : Installation et utilisation basique de youtube-dl
- Niveau requis : **PEIX Me!** [débutant,](http://debian-facile.org/tag:debutant?do=showtag&tag=d%C3%A9butant) [avisé](http://debian-facile.org/tag:avise?do=showtag&tag=avis%C3%A9)
- Commentaires : Contexte d'utilisation du sujet du tuto. **PEIX Me!**
- Débutant, à savoir : [Utiliser GNU/Linux en ligne de commande, tout commence là !.](http://debian-facile.org/doc:systeme:commandes:le_debianiste_qui_papillonne)  $\bigcirc$

## **Introduction**

## **Installation**

Il faut utiliser le dépôts backport pour pouvoir avoir une version suffisamment récente qui donnera de bon résultats

Éditez votre sources.list en conséquent (cf [sources.list](https://debian-facile.org/doc:systeme:apt:sources.list?s[]=source&s[]=list) sur le wiki)

Ne pas oublier de mettre à jour les dépôts:

apt-get update

Puis pour l'installation;

```
apt-get -t stretch-backports install youtube-dl
```
## **Utilisation**

Télécharger sans aucune option:

youtube-dl <url de la vidéo>

télécharger uniquement la bande son:

youtube-dl -x <url\_de\_la\_vidéo>

Lister les formats et qualités disponibles:

youtube-dl -F <url\_de\_la\_vidéo>

Ensuite avec l'option -f, choisir les formats vidéo et audio voulus (Le premier format doit contenir la vidéo) :

youtube-dl -f 137+140 <url\_de\_la\_vidéo>

Connaitre les sous titres dispo:

youtube-dl --list-subs <url\_de\_la\_vidéo>

Pour télécharger la video avec le sous titre en anglais:

youtube-dl --write-sub --sub-lang 'en' <url\_de\_la\_vidéo>

From: <http://debian-facile.org/> - **Documentation - Wiki**

Permanent link: **<http://debian-facile.org/utilisateurs:cemoi:tutos:youtube-dl>**

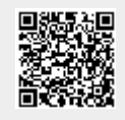

Last update: **05/01/2019 18:07**